# **REUTERS 部**

## Key Data and News Codes

Reuters 3000 Xtra **Equities** 

To find your Customer Support telephone number: from Windows, click on the Start button, then use the menus to select Programs/Reuters 3000 Xtra/Reuters Kobra. Click on Insert on the menu bar and Quote on the pull-down menu. Click on the command line, then type PHONE/HELP and press Enter.

For Quote codes: Click on Insert on the menu bar, then Quote in the pull-down menu. Type the code on the command line and press Enter. For News codes: Click on Insert on the menu bar, then News in the pull-down menu. Type the code on the command line and press Enter. To find a stock or index, type name or part of name in the command line and press

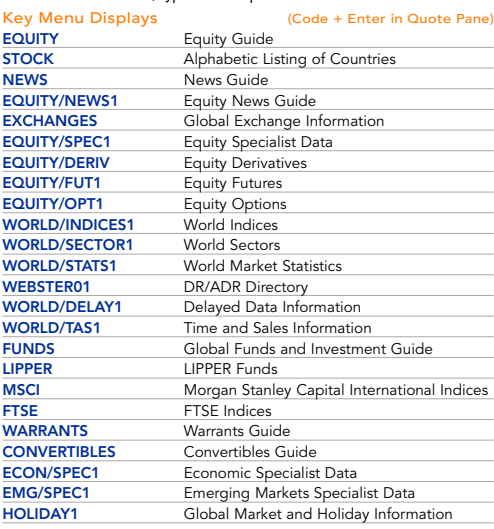

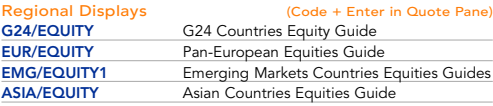

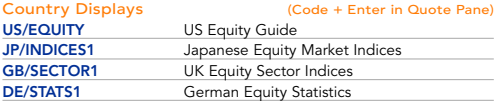

#### \*Use 2-letter code to retrieve other countries e.g. GB/EQUITY

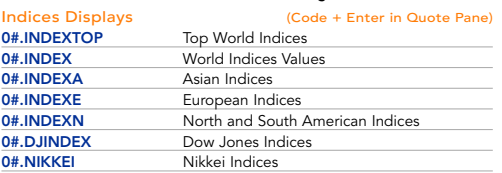

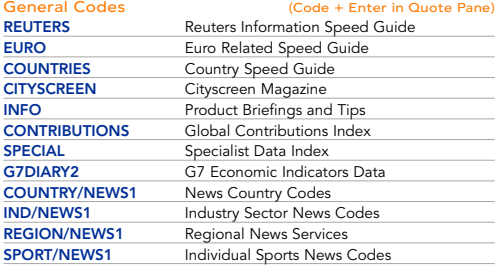

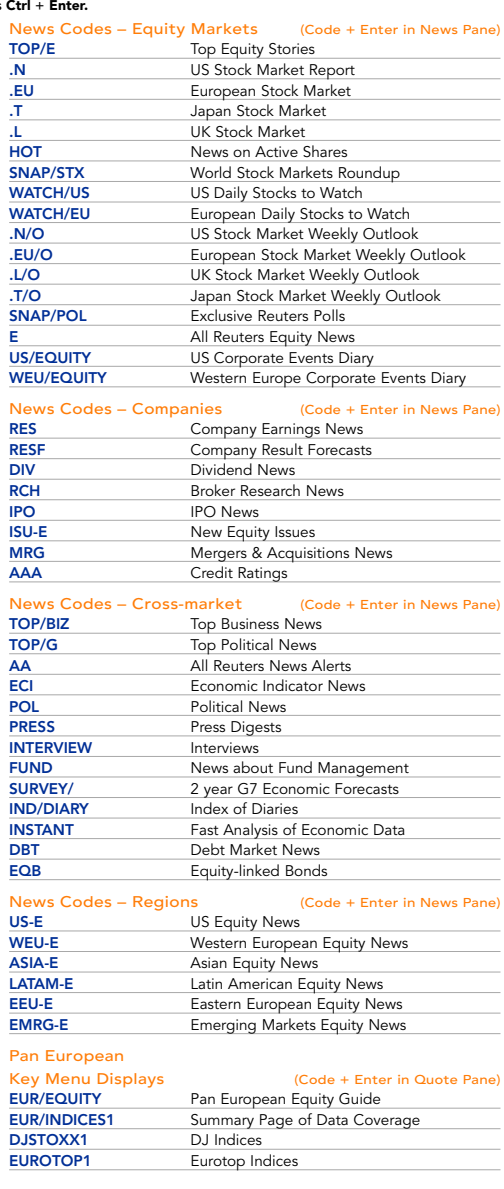

### COMBINING NEWS CODES – BROADENING A SEARCH Leave a space between the codes or use the word OR

e.g. RES DIV (+ Enter) or RES OR DIV (+ Enter) gives Company Results or Dividend News.

#### COMBINING NEWS CODES – NARROWING A SEARCH Use – (hyphen) or the word **AND** between the codes e.g. EU-E (+ Enter) or EU AND E (+ Enter) gives European Union Equity News.

To carry out a search where news on a selected topic is specifically excluded use **NOT** between the codes e.g. GB OR US NOT POL (+ Enter) gives UK and US News excluding Political News.